- 1. How to enter to system if supplier given simplified IV?
  - Cash Book Entry allow manually amend Tax Amount.

## Given Situation:

Meal with Existing Customer EG: RM 2000, than default system calculate as below : Amount RM 2000 + GST RM 120 = Total RM 2120

Eg 1 : Bill (Simplified), than you need manually key

Amount RM 2090 + GST RM 30 = RM 2120

Eg 2: Receipt 1: RM 1000, Receipt 2 RM 1000, than you key in lump sum into Cash Book Entry.

Amount RM 2060 + GST RM 60 = RM 2120

Formula: Total Amount inclusive Tax – Max Tax Amt (30 per receipt) = Expenses Amount

\* This Is due to the additional Tax you have to absorb as expenses.

## EG Print Screen:

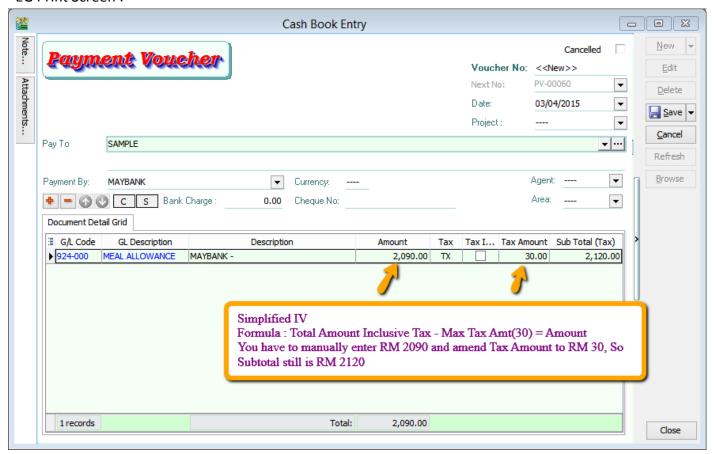